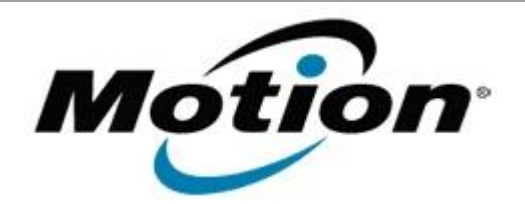

Motion Computing Software Release Note

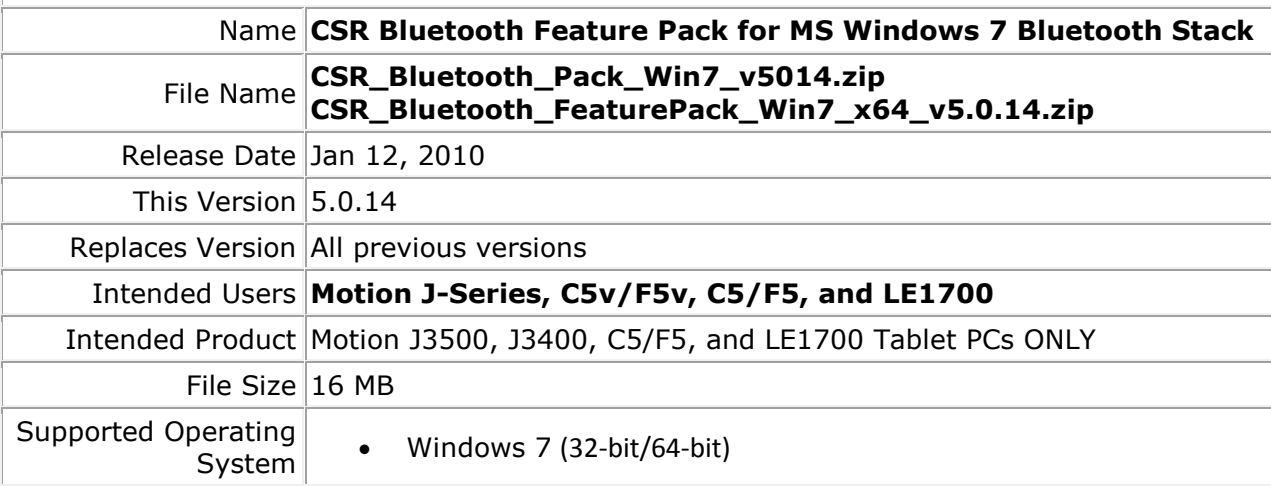

## **Fixes in this Release**

- RTM version
- Windows signature issues
- Installation issues
- Skype support after reconnect of headset
- Skype support after headset power on during active Skype call
- Input device selected after power on/off of headset
- Stereo audio driver installation failure

## **What's New In This Release**

• None

## **Known Issues and Limitations**

- **Only supports CSR based Bluetooth devices**
- **Adds the following profile support to the Microsoft Windows 7 Bluetooth Stack**
	- o A2DP (Advanced Audio Distribution Profile)
	- o AVRCP (Audio/Video Remote Control Profile)
	- o BIP (Basic Imaging Profile)
	- o GAVDP (Generic Audio/Video Distribution Profile)
	- o HFP (Hands Free Profile)
	- o HSP (Headset Profile)
	- o SKYPE call control

#### **To install this version update, perform the following steps**:

- **1. Uninstall any previously installed version of CSR Windows Feature Pack or CSR Bluetooth Feature Pack**
- 2. Download the Update file (top of page)
	- 1. Select your Tablet model and corresponding operating system
	- 2. In the **Bluetooth** section, click **CSR Bluetooth Feature Pack for Win7 vxxxx**.
- 3. In the File Download window, click **Save** to download the CSR BFP file to the directory of your choice.
- 4. Unzip the file to a location on your local drive.
- 5. Double-click **setup.exe** in the folder and follow the prompts.

# **Licensing**

Refer to your applicable end-user licensing agreement for usage terms.